### Contents

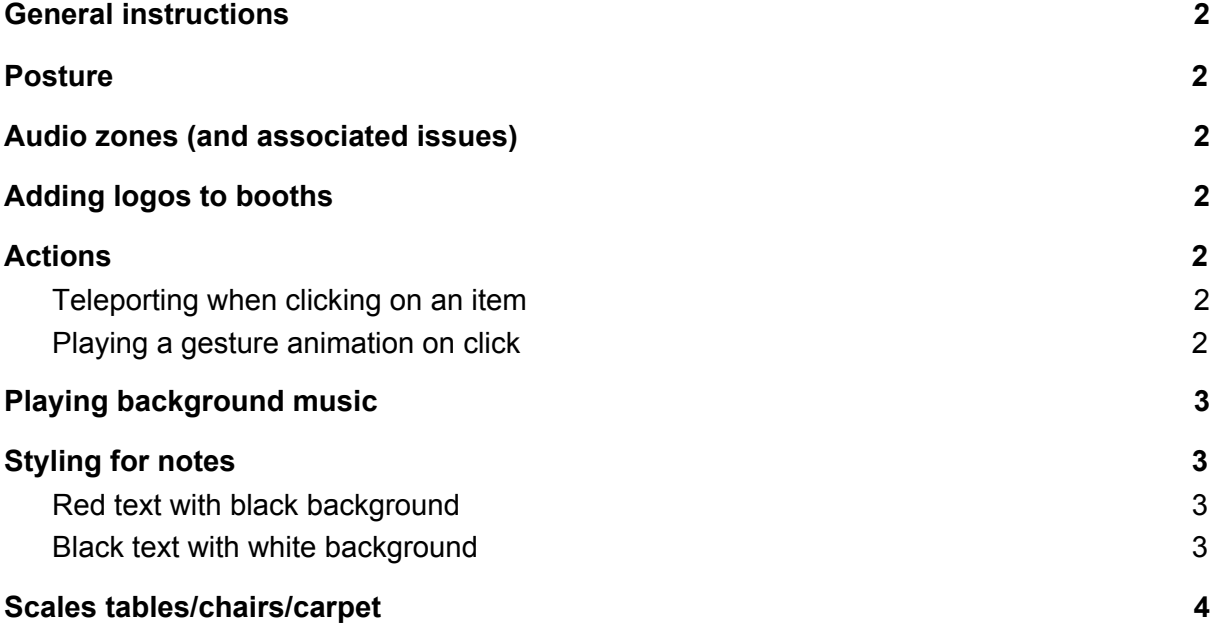

### <span id="page-1-0"></span>General instructions

Please give your items a recognizable name (not needed for things like hotspots) The basics (and some more advanced things as well) are covered in this video: [https://www.youtube.com/watch?v=0a0wZs\\_XQ8s&feature=youtu.be](https://www.youtube.com/watch?v=0a0wZs_XQ8s&feature=youtu.be)

# <span id="page-1-1"></span>Posture

To change the posture of avatars (e.g. sitting on a chair):

- 1. Edit the hotspot you want to change.
- 2. Next, change the "posture" field (default = stand). Full posture list can be found at the bottom of this page: <https://learnbrite.com/academy/scenario-gestures/#h1peaufaeg67>

# <span id="page-1-2"></span>Audio zones (and associated issues)

If your audio zone does not start a conference call upon entry, please check:

- That the zone has a conference ID
- You might have to slightly move the zone into the floor (give it a negative z coordinate)

# <span id="page-1-3"></span>Adding logos to booths

Relevant article:

[https://learnbrite.com/academy/exhibition-stands-and-booth-guides-texture-mapping-and-te](https://learnbrite.com/academy/exhibition-stands-and-booth-guides-texture-mapping-and-templates/) [mplates/](https://learnbrite.com/academy/exhibition-stands-and-booth-guides-texture-mapping-and-templates/)

# <span id="page-1-4"></span>Actions

### <span id="page-1-5"></span>Teleporting when clicking on an item

Add this to the "onclick" field to make it teleport to the stage:

```
{"action":"navigateTo","spaceId":"spc3c75be43e72862d89d7ef0"}
```
Add this to the "onclick" field to make it teleport to the networking area:

```
{"action":"navigateTo","spaceId":"spc51a344bd97c3e13c0c60db"}
```
### <span id="page-1-6"></span>Playing a gesture animation on click

Add this to the "onclick" field to play a drinking animation

```
{"action":"playGesture", "name":"drink"}
```
<span id="page-2-0"></span>Full list of gestures: <https://learnbrite.com/academy/scenario-gestures/>

### Playing background music

<span id="page-2-1"></span>Full instructions: <https://www.loom.com/share/d3eba8bfc3e04a43a4908d450e2840a1>

# Styling for notes

#### <span id="page-2-2"></span>Red text with black background

```
style: background-color: black; color: #a20a0a; font-family: 'Montserrat',
sans-serif;
```
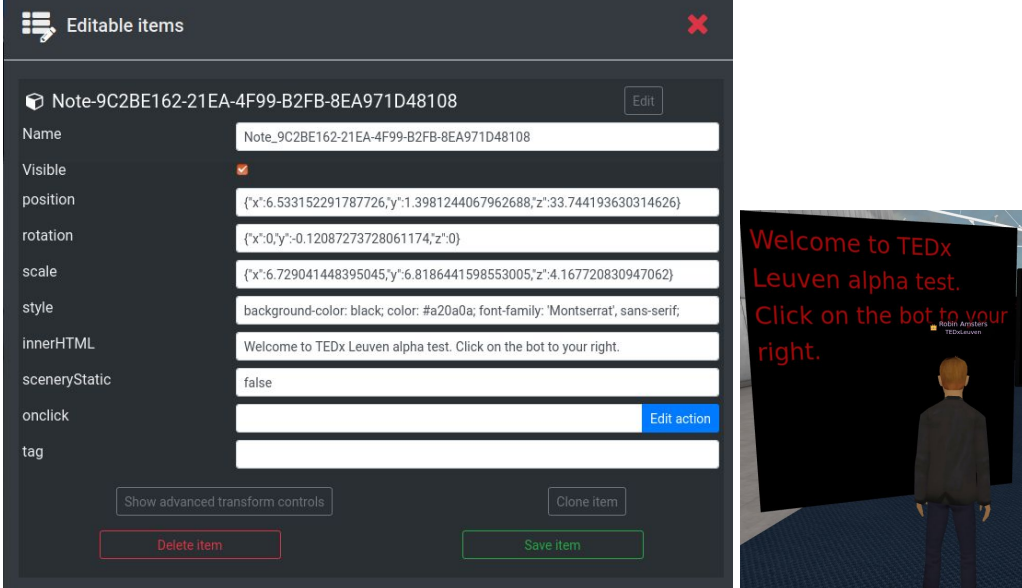

**innerHTML**: add text and add <br> where you want linebreaks

### <span id="page-2-3"></span>Black text with white background

```
style: background-color:white; font-size: 20px;
innerHTML: add text and add <br> where you want linebreaks
```
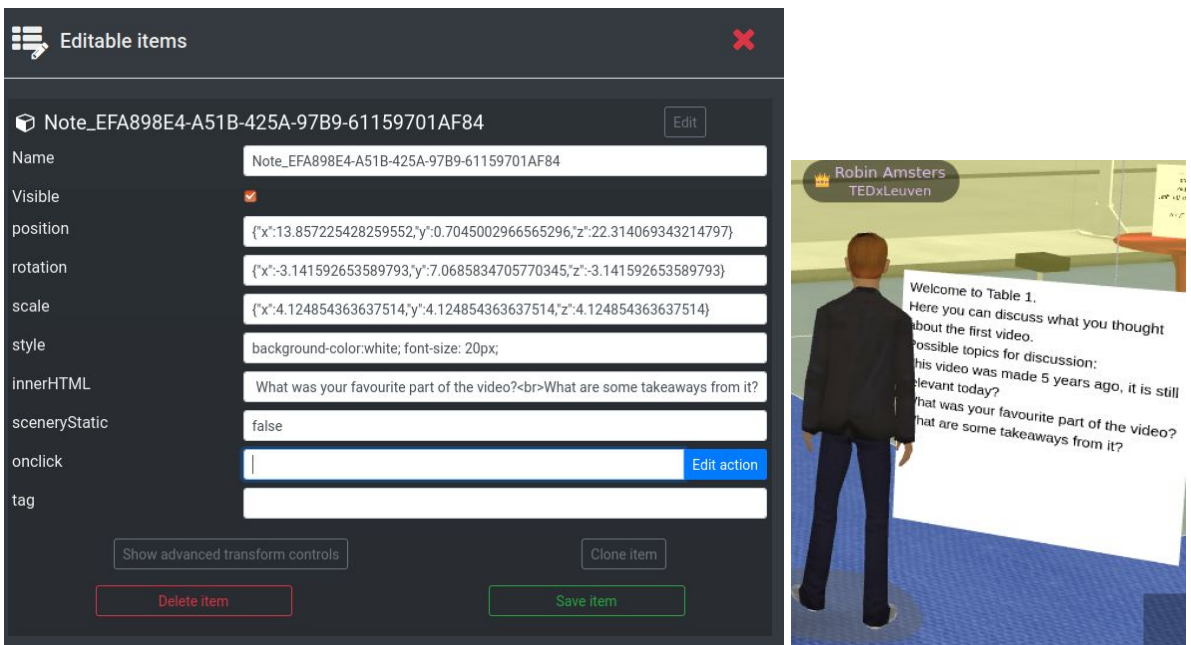

# <span id="page-3-0"></span>Scales tables/chairs/carpet

round carpet: Scale:

{"x":15,"y":0.56,"z":15}

#### **Chairs networking area:**

Position (for the height Y):

{"x":16.93,"y":0.44,"z":14.19}

Scale (For nice sitting position)

{"x":0.79,"y":1.1,"z":0.79}

**Table for sitting networking area** scale:

{"x":1,"y":1,"z":1}